# **CentOS 7: instalación de Apache web server**

CentOS es la versión libre de Red Hat y a pesar de que ha sido "descontinuado" a partir de su versión 8 (es decir, de ser un proyecto final a pasado a ser un proyecto de prueba) aún tiene soporte hasta el año 2025. **Me sorprendo con la sencillez del código para instalar un sevidor web Apache, ¡es tan corto e increbíle que hasta le agregamos comprobación!**

# **DigitalOcean**

Para realizar esta práctica bien pueden crear una cuenta nueva en DigitalOcean con nuestro código de referido y tendrán saldo más que suficiente para ejercitar vuestras habilidades de administrador o administradora de red.

Recuerden:

La idea es simplificar todo al máximo, así que acá estoy usando la clave del usuario root **pero recuerden siempre que deben** [crear un usuario con derechos de administrador](https://www.ks7000.net.ve/2020/11/12/centos-7-configuracion-como-servidor-en-digitalocean/) **y delegar todo el trabajo en él o ella, el usuario raíz solo es usado en consola física o, en el caso de DigitalOcean, por el panel de administración cloud.digitalocean.com**

#### **Instalación de Apache Web Server**

Debemos conectar por SSH e introducir el siguiente código:

[ `rpm -qa | grep -i httpd | wc -l` == 0 ] && yum install httpd

En realidad son dos instrucciones en una, separadas por &&:

A la izquierda del separador tenemos un condicional que de ser cierto pasa a ejecutar el segundo comando e instala el servidor web. Al final de esta entrada, en la sección de "fuentes consultadas", coloco el enlace a un excelente tutorial publicado por @nixcraft

(Twitter).

- El condicional entre corchetes tiene un doble signo de igualdad y si devuelve cero es cierto y procede con el paso anterior pero ¿qué debe devolver cero?
- El comando **rpm** tiene un parámetro que permite listar todo el hardware instalado pero dicha lista es larga a pesar de apena haber instalado la máquina virtual. Ahora la tendencia mundial es por máquinas virtuales que contengan entornos completos, y CentOS es rico en características listas para trabajar. Pero obviamente no trae instalado el Apache porque no es una necesidad para todas y todos. De esta larga lista de aplicaciones instaladas la palabra clave es httpd con la cual filtramos con el comando **grep**. Por último contamos el número de líneas devueltas con wc -l.

Lo que me sorprende de CentOS es cómo resuelve rápidamente las dependencias necesarias, vean todas y todos:

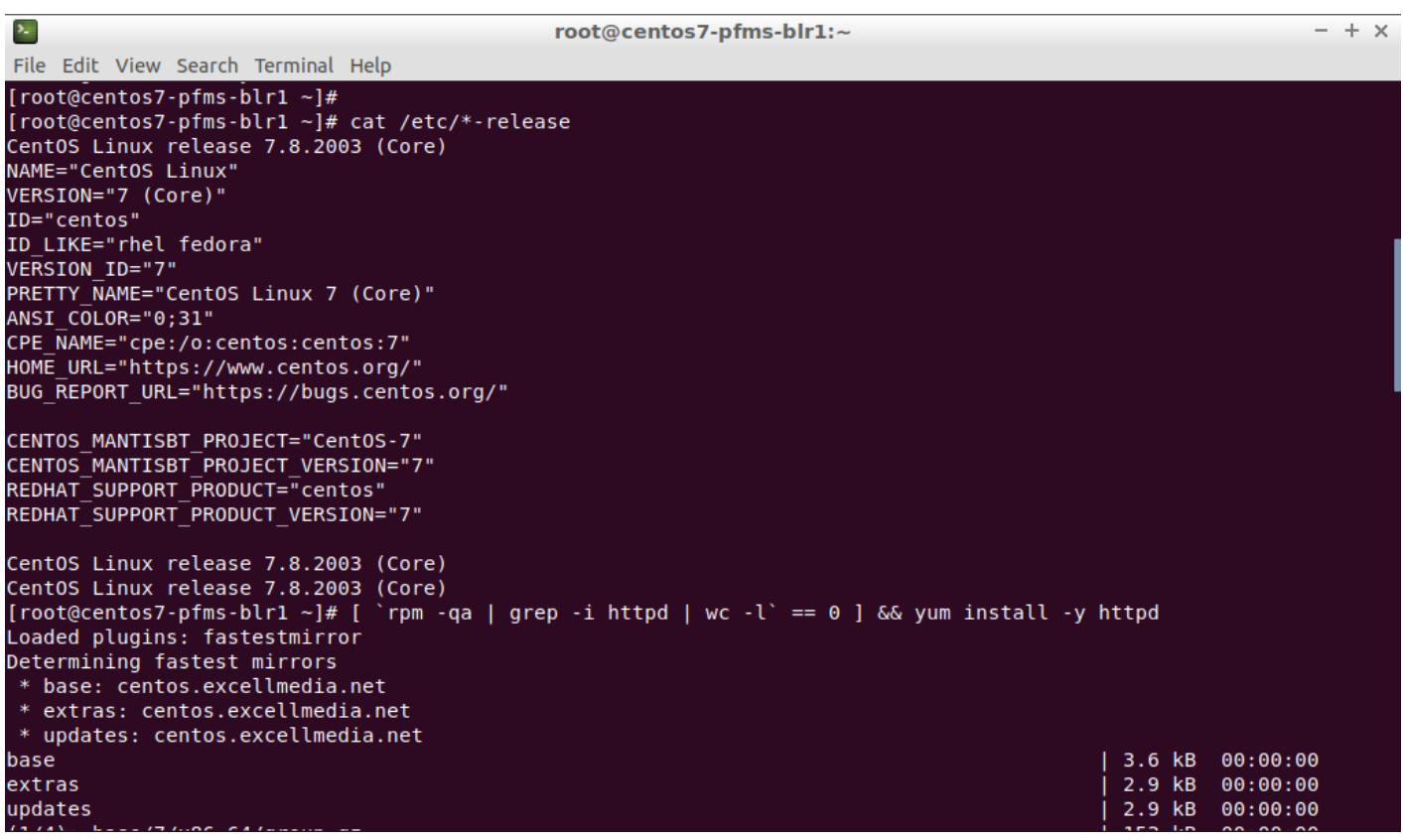

CentOS 7 yum install -y httpd

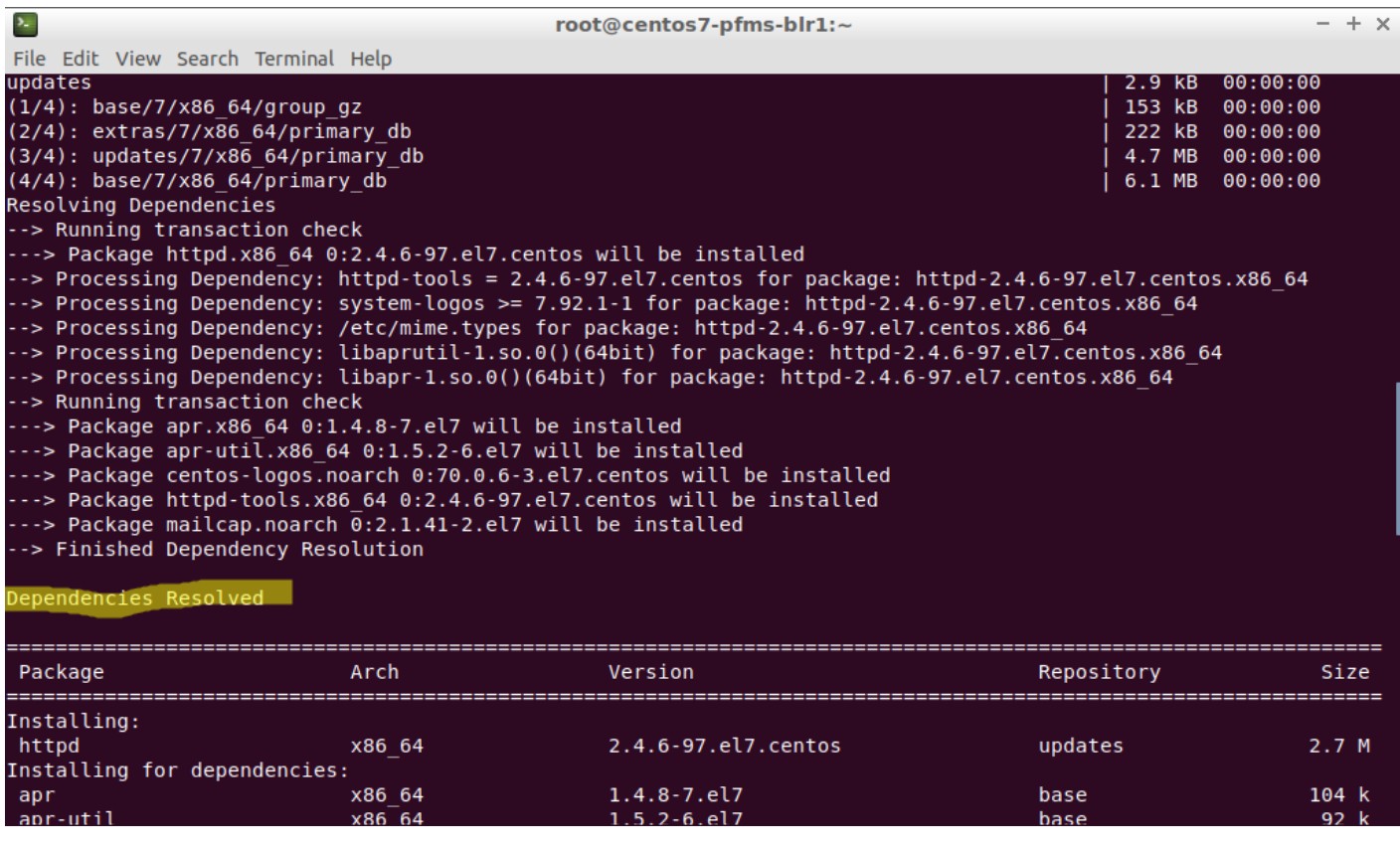

CentOS 7 Dependencies Resolved Example

#### **KS7000+WP** KS7000 migra a GNU/Linux y escoge a WordPress para registrar el camino. https://www.ks7000.net.ve

|                                                                                                    | root@centos7-pfms-blr1:~                                                  | $- + x$                                                                   |
|----------------------------------------------------------------------------------------------------|---------------------------------------------------------------------------|---------------------------------------------------------------------------|
| File Edit View Search Terminal Help                                                                                                    |                                                                           |                                                                           |
| : centos-release-7-8.2003.0.el7.centos.x86 64 (installed)<br>Package<br>: /etc/pki/rpm-qpq/RPM-GPG-KEY-CentOS-7<br>From<br>Running transaction check<br>Running transaction test<br>Transaction test succeeded<br>Running transaction<br>Installing : apr-1.4.8-7.el7.x86 64<br>Installing : apr-util-1.5.2-6.el7.x86 64<br>Installing: httpd-tools-2.4.6-97.el7.centos.x86 64<br>Installing : centos-logos-70.0.6-3.el7.centos.noarch<br>Installing : mailcap-2.1.41-2.el7.noarch<br>Installing : httpd-2.4.6-97.el7.centos.x86 64<br>Verifying : mailcap-2.1.41-2.el7.noarch<br>Verifying : apr-1.4.8-7.el7.x86 64<br>Verifying : apr-util-1.5.2-6.el7.x86 64<br>Verifying : httpd-2.4.6-97.el7.centos.x86 64<br>Verifying : httpd-tools-2.4.6-97.el7.centos.x86 64 |                                                                           | 1/6<br>2/6<br>3/6<br>4/6<br>5/6<br>6/6<br>1/6<br>2/6<br>3/6<br>4/6<br>5/6 |
| Verifying : centos-logos-70.0.6-3.el7.centos.noarch                                                                                                    |                                                                           | 6/6                                                                       |
| Installed:<br>httpd.x86 64 0:2.4.6-97.el7.centos                                                                                                    |                                                                           |                                                                           |
| Dependency Installed: $\leftarrow$<br>apr.x86 64 0:1.4.8-7.el7<br>centos-logos.noarch 0:70.0.6-3.el7.centos<br>mailcap.noarch 0:2.1.41-2.el7                                                                                                    | apr-util.x86 64 0:1.5.2-6.el7<br>httpd-tools.x86 64 0:2.4.6-97.el7.centos |                                                                           |
| $Complete! \leftarrow$<br>[root@centos7-pfms-blr1 $\sim$ ]# ^C<br>$[root@centos7-pfms-blr1 -]#$                                                                                                    |                                                                           |                                                                           |

CentOS 7 httpd installation complete

# **Comprobación de servidor web en funcionamiento**

CentOS 7 Apache HTTP Server Test Page (httpd service)

# **Configuración del httpd**

A pesar de ser tan fácil como navegar a la dirección IP del droplet (máquina virtual) de **DigitalOcean** (o vuestra máquina física o virtual) debemos hacer configuraciones automatizadas ([como por ejemplo con Ansible\)](https://www.ks7000.net.ve/2020/10/26/infraestructura-como-codigo-infrastructure-as-code-iac/) con dos sencillas líneas que reinician el servicio **httpd** y lo habilita para que cada vez que el servidor web reinicie esté disponible:

systemctl restart httpd systemctl enable httpd.service

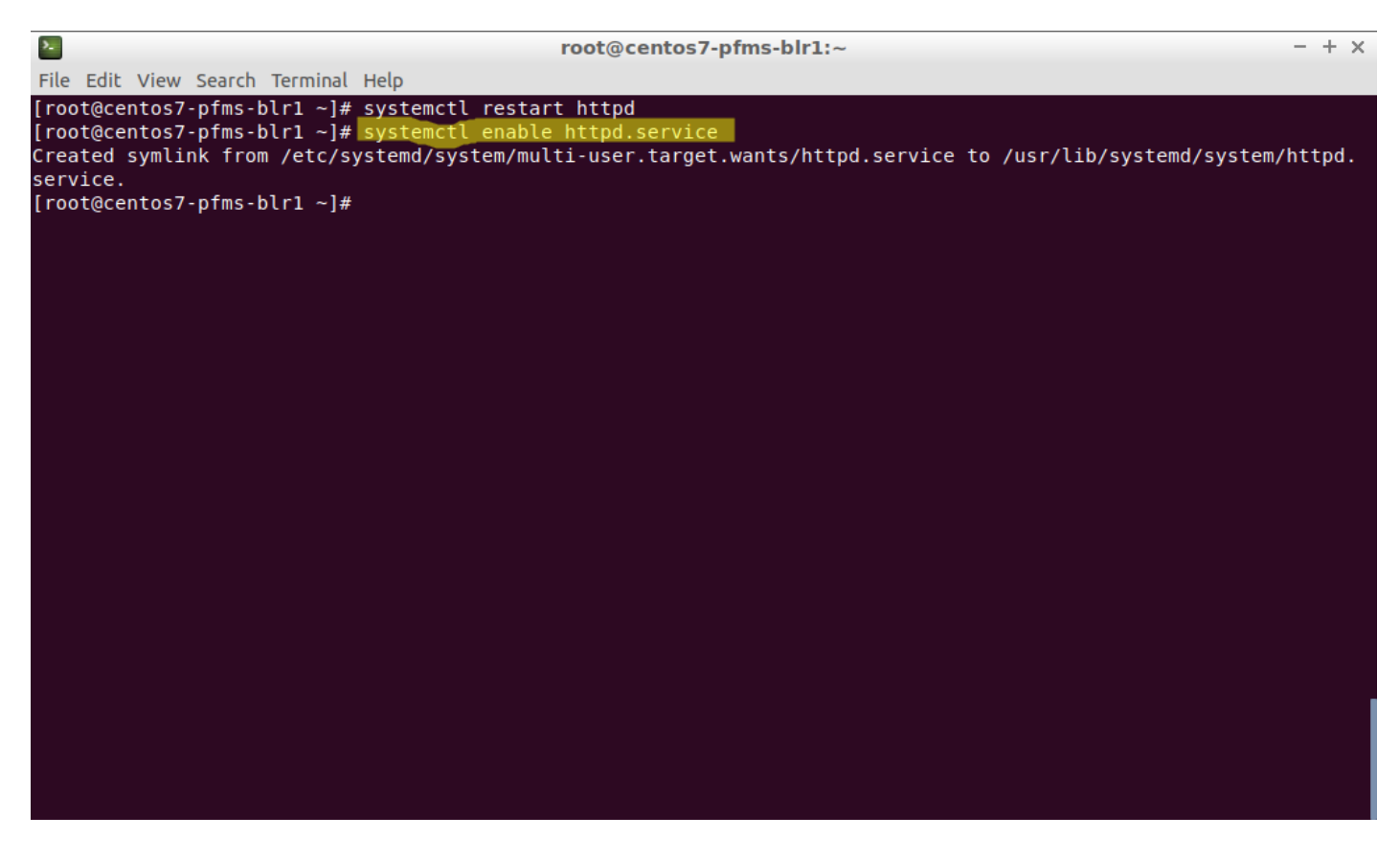

CentOS 7 systemctl enable httpd.service

#### **Comprobación del servicio httpd**

De nuevo podemos utilizar los comando **grep** y **wc** pero en esta oportunidad usaremos el comando **netstat**:

```
netstat -lptn | grep httpd | grep LISTEN | wc -l
```
Esto debe devolver un valor mayor a cero: el número de puertos donde trabaja **httpd**, al menos uno en el puerto 80 que es el puerto por defecto (otro puerto habitual es 443 para conexiones cifradas).

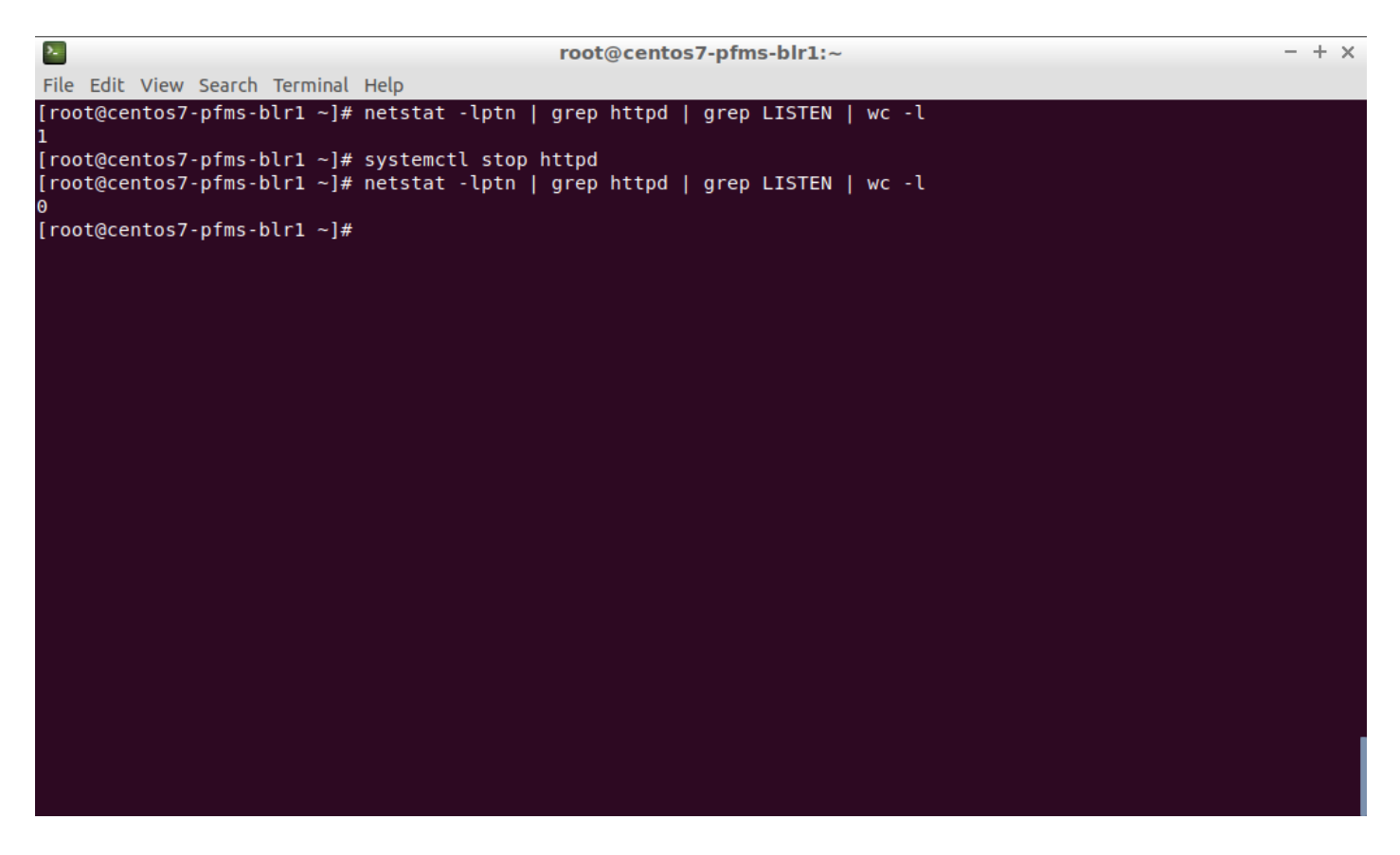

CentOS 7 netstat -lptn (httpd testing)

Para prueba, según coloco en la imagen anterior, he detenido el servicio a propósito y el conteo devuelve 0, es decir, no está funcionando el servidor web.

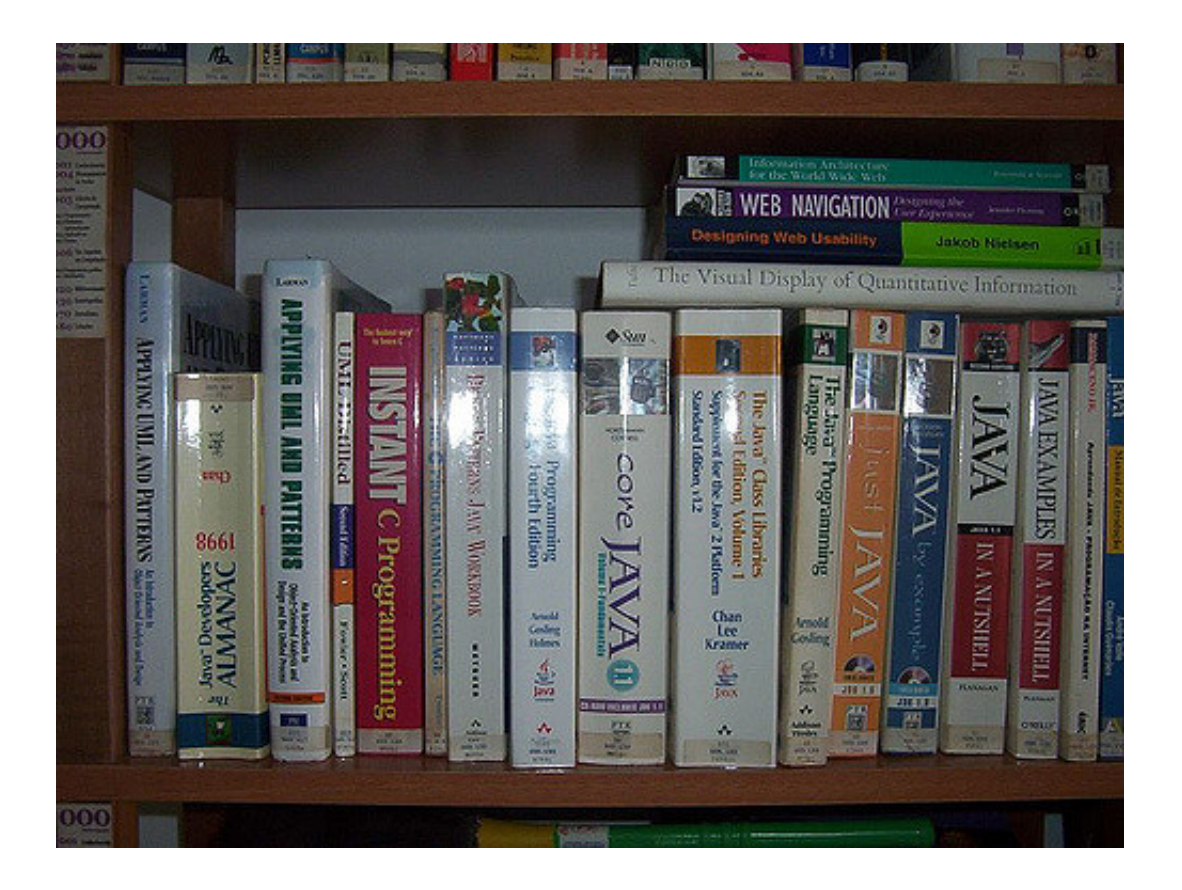

# **Fuentes consultadas**

#### **En idioma castellano**

- «».
- «».
- «».

#### **En idioma japonés**

- [«https://wiki.pandorafms.jp/Pandora:Documentation\\_ja:Installing»](https://wiki.pandorafms.jp/Pandora:Documentation_ja:Installing).
- «».

«».

#### **En idioma inglés**

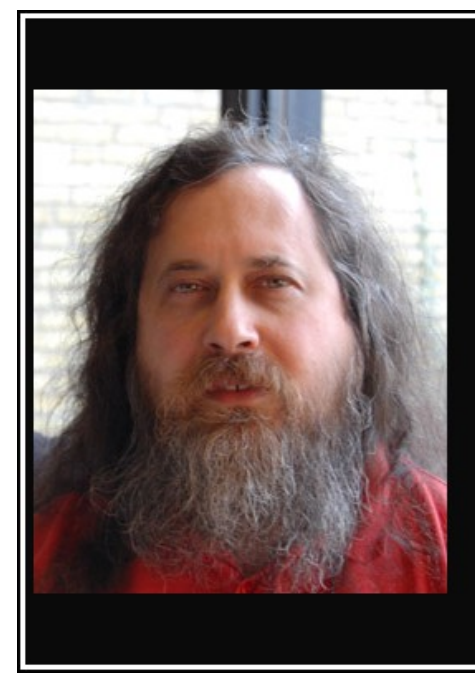

Beethoven era un buen compositor porque utilizaba ideas nuevas en combinación con ideas antiguas. Nadie, ni siquiera Beethoven podría inventar la música desde cero. Es igual con la informática

(Richard Stallman)

akifrases.com

- «**Bash Conditional expression**».
- [«How to Resolve "Warning: RPMDB altered outside of yum" CentOS 7](https://www.linuxcnf.com/2019/10/how-to-resolve-warning-rpmdb-altered.html)».
- «».

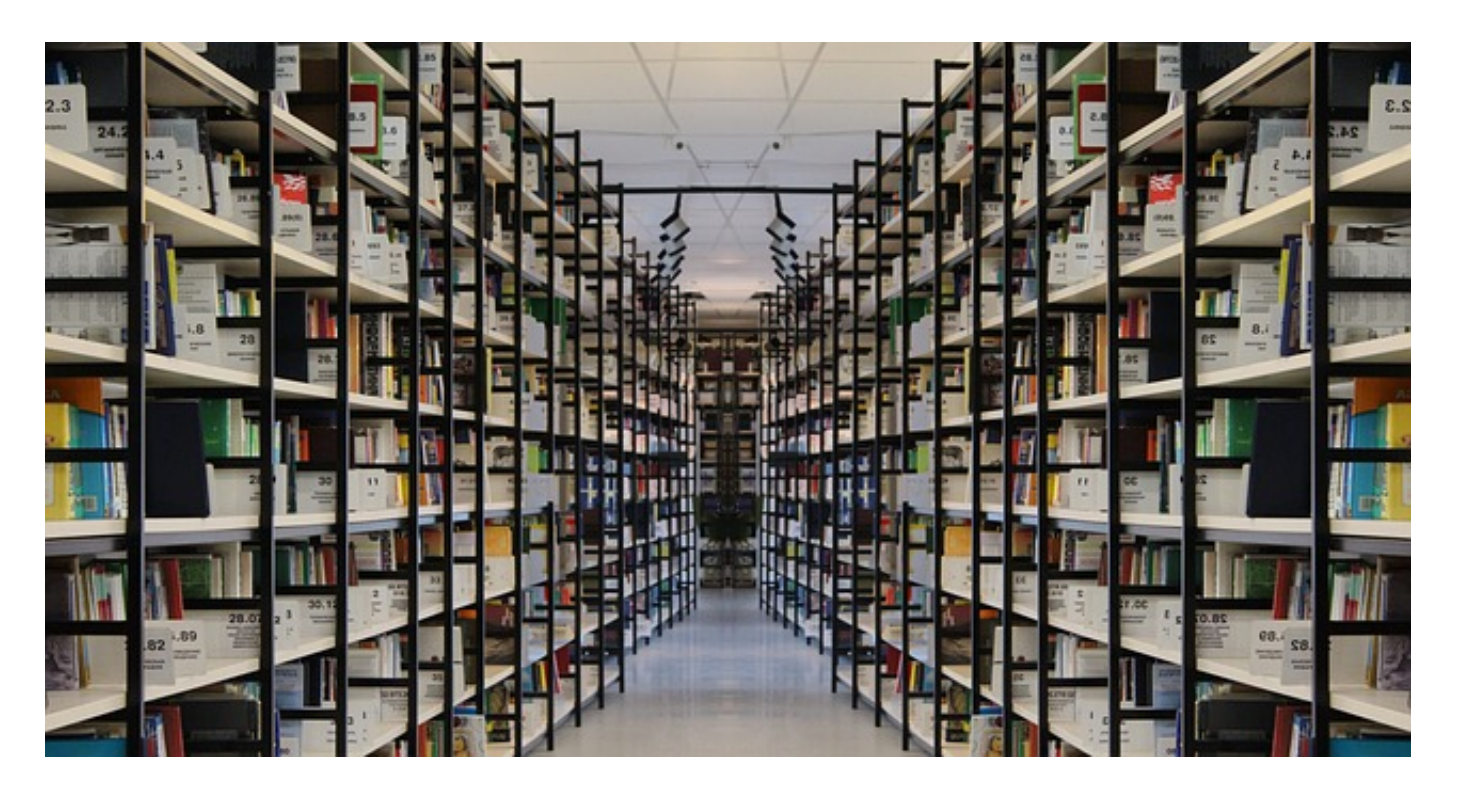

Crédito de la imagen [Gerd Altmann,](https://pixabay.com/users/geralt-9301/) [trabajo,](https://pixabay.com/illustrations/book-books-bookshelf-read-978888/) licencia de uso: Pixabay